### Vagrant で試験 ネットワーク構築して ハマった話

#### 古河ネットワークソリューション株式会社 神谷 尚秀

All Rights Reserved, Copyright (c) Furukawa Network Solution Corp. 2015

1

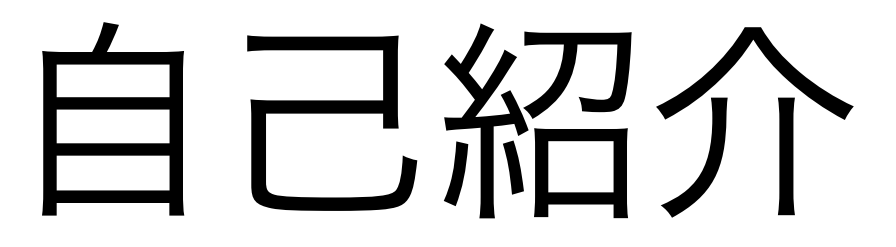

- 名前
	- 神谷 尚秀 (かみたに なおひで)
- 所属
	- 古河ネットワークソリューション株式会社
- 仕事内容
	- 2015/7 までルータのソフトウェアを開発
	- 現在はマーケティング、製品企画など
- コミュニティ活動
	- JANOG 運営委員
	- wakamonog 運営委員

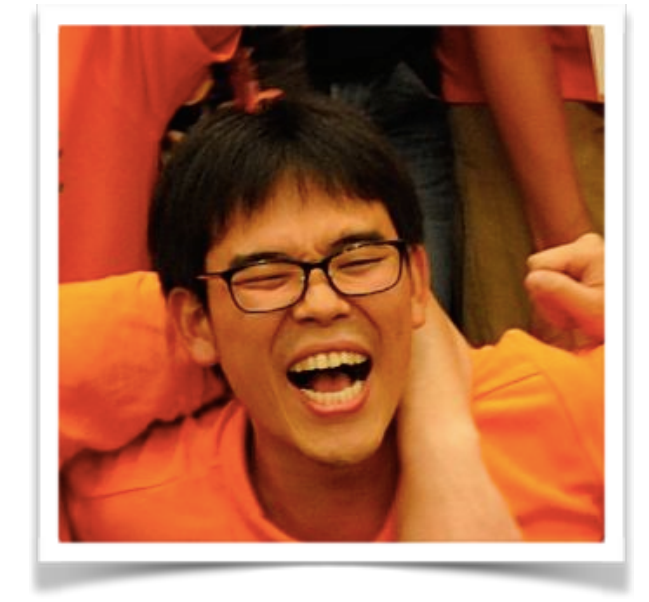

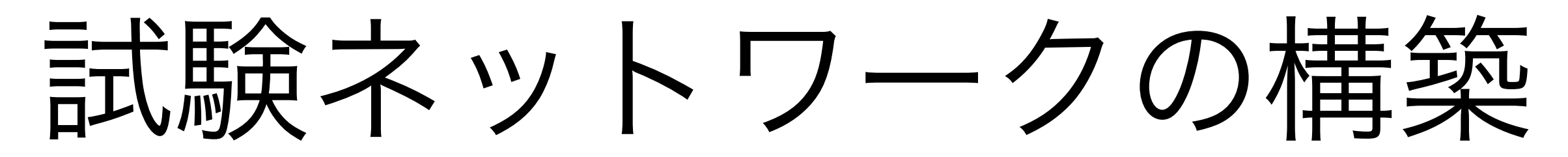

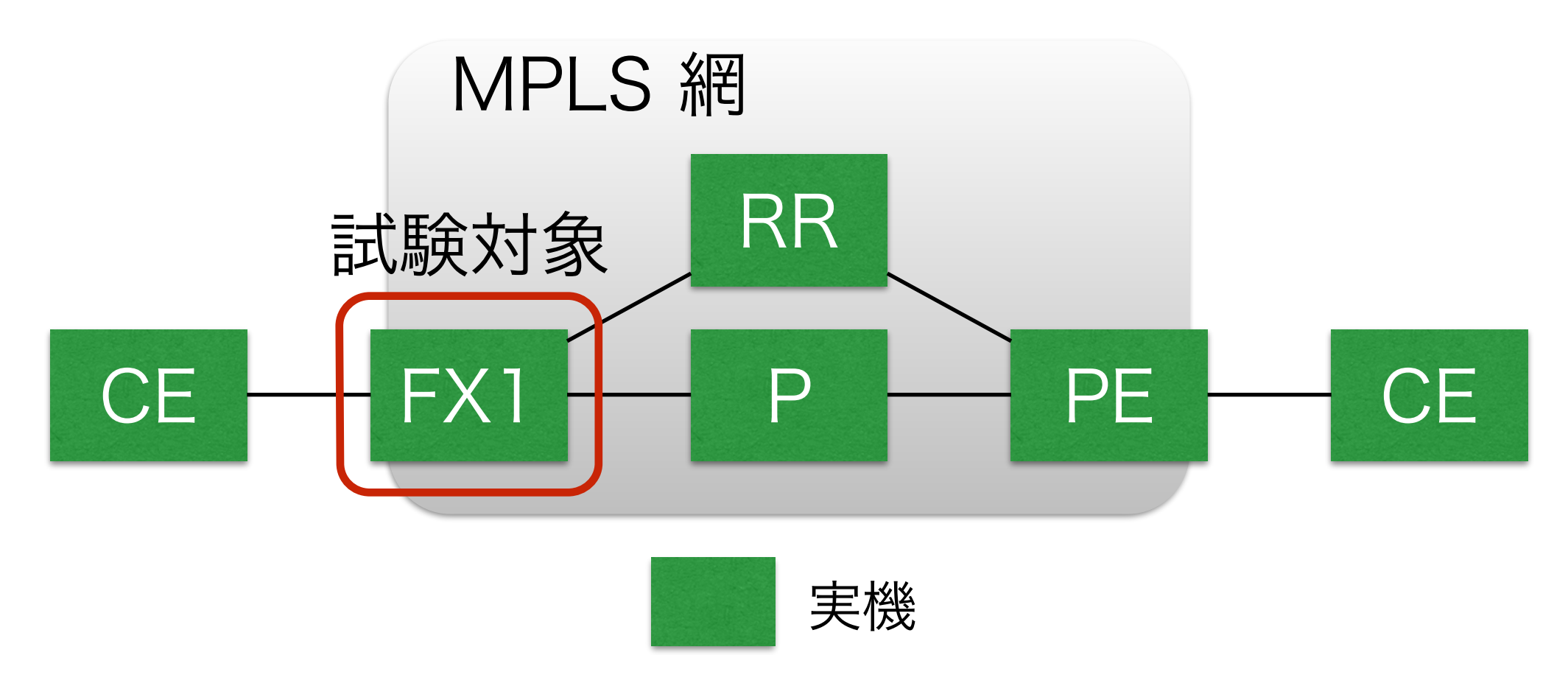

• ネットワークを全て実機で構築するのは難しい。。 • 開発者 1 人につき実機 6 台なんて割り当てられない • コントロールプレーンの試験であれば仮想ルータが利用できる

試験ネットワークの構築

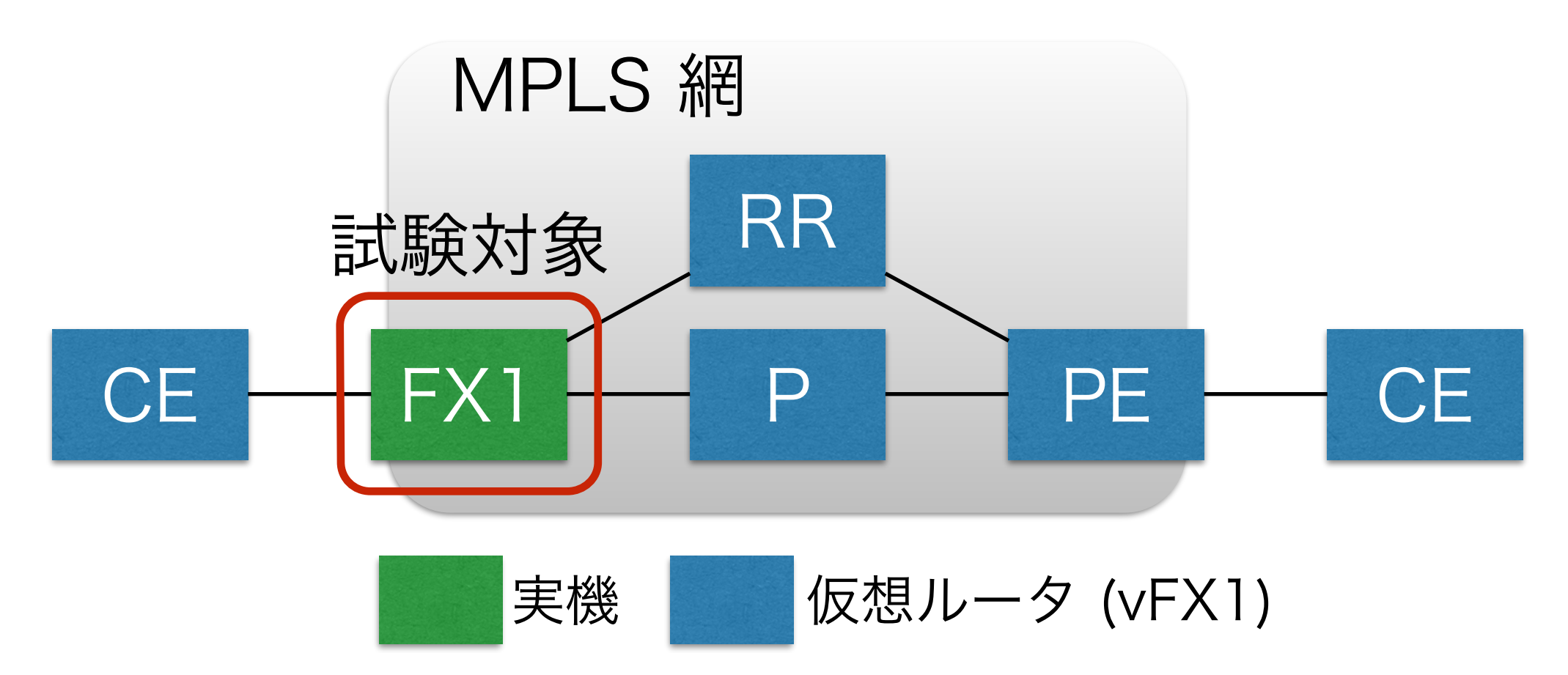

• 仮想ルータ (vFX1) を利用して試験ネットワークを構築

• vFX1 は FX1 のコントロールプレーン機能と同等の機能を保持

• Virtualbox で vFX1 を起動するため以下を手動で設定

• vFX1 のクローン, リソース割当, ネットワークアダプタ割当 vFX1 の起動を自動化したい!

All Rights Reserved, Copyright (c) Furukawa Network Solution Corp. 2015

### Vagrant で自動構築できそう

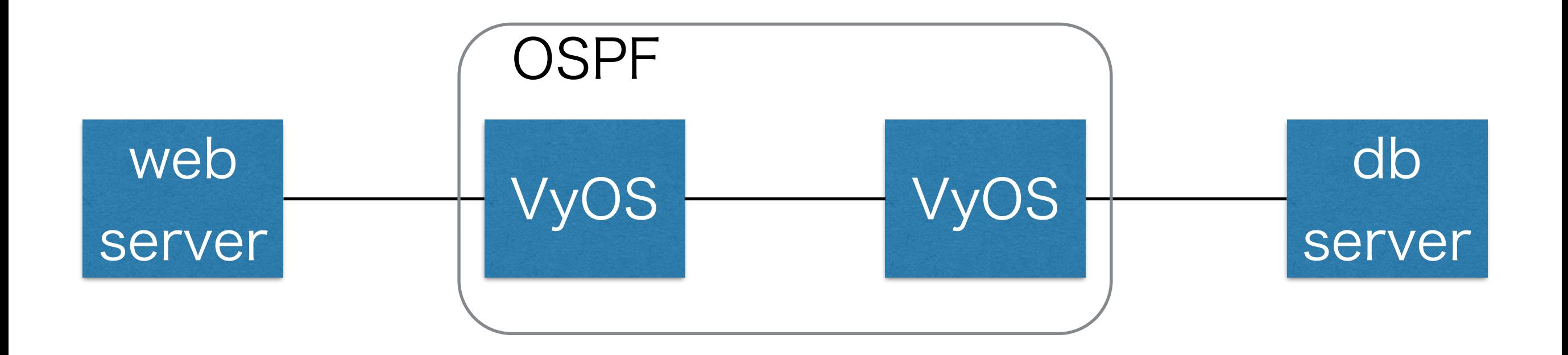

- wakamonog meeting で @kakky0312 さんが 検証環境を自動構築してた
	- Vagrant+Chef+Vyatta でお手軽検証環境構築

#### <https://github.com/kakky0312/vagrant-init>

# Vagrant で自動構築 やってみた

All Rights Reserved, Copyright (c) Furukawa Network Solution Corp. 2015

# box 作成

box 作成手順

- 1. 仮想マシンの設定 \*
	- user/password の設定
	- ssh の設定
	- dhcp client の設定
	- sudo の設定
- 2. 仮想マシンを停止

vFX1 での設定例 — #password login vagrant #configure terminal (config)#hostname vFX1 (config)#ssh-server version 2 (config)#interface management 1 (config-if-manage 1)#ip address dhcp (config-if-manage 1)#end #save boot.cfg

仮想ルータは CLI で設定管理

するため、sudo が必要ない

- 3. vagrant package で box 作成
- \*<http://docs.vagrantup.com/v2/boxes/base.html>

※box とは vagrant で仮想マシンをクローンするためのベースイメージ

## vagrant up でエラー符

bash-3.2\$ vagrant up

Bringing machine 'rtr1' up with 'virtualbox' provider...

 $(\cdots$  snip  $\cdots)$ 

The configured shell (config.ssh.shell) is invalid and unable to properly execute commands. The most common cause for this is using a shell that is unavailable on the system. Please verify you're using the full path to the shell and that the shell is executable by the SSH user.

bash-3.2\$

#### shell (bash) を vFX1 で実行しようとしてエラー => shell を実行させないようにして解決

## vagrant up でエラー続出

```
bash-3.2$ vagrant up 
(… snip …)
==> rtr1: Configuring and enabling network interfaces... 
The following SSH command responded with a non-zero exit status. 
Vagrant assumes that this means the command failed! 
sed -e '/^#VAGRANT-BEGIN/,$ d' /etc/network/interfaces > /tmp/
vagrant-network-interfaces.pre 
Stdout from the command: 
Stderr from the command: 
sudo -E -H 
     \Lambda\Lambda% Invalid input detected at '^' marker. 
bash-3.2$
```
#### ホストオンリーアダプタ設定時に sudo を実行してエラー => sudo を実行させないようにして解決

All Rights Reserved, Copyright (c) Furukawa Network Solution Corp. 2015

## vagrant up でエラー符

```
bash-3.2$ vagrant up 
Bringing machine 'rtr1' up with 'virtualbox' provider... 
(\cdots snip \cdots)==> rtr1: Mounting shared folders... 
   rtr1: /vagrant => /Users/naohide/vFX1_01 
/opt/vagrant/embedded/gems/gems/vagrant-1.7.2/plugins/guests/
linux/cap/shell_expand_guest_path.rb:15:in 
`shell_expand_guest_path': undefined method `split' for nil:NilClass 
(NoMethodError) 
(… snip …)
bash-3.2$
```
#### 共有フォルダを有効にしようとしてエラー => 共有フォルダを無効にすることで解決

### vagrant up エラーの解決方法

```
bash-3.2$ cat Vagrantfile
# -*- mode: ruby -*- 
# vi: set ft=ruby : 
Vagrant.configure(2) do |config| 
 config.vm.box = "vFX1" config.vm.define "rtr1" do |rtr| 
   rtr.vm.network "private_network", ip: "x.x.x.x", auto_config: false 
  end 
  config.ssh.shell = "" 
  config.vm.synced_folder ".", "/vagrant", disabled: true 
end
                                      Vagrantfile を工夫する
                                              ことで解決
```
#### ※各仮想ルータのコンフィグ設定は手動で入力して対応

試験ネットワークの構築

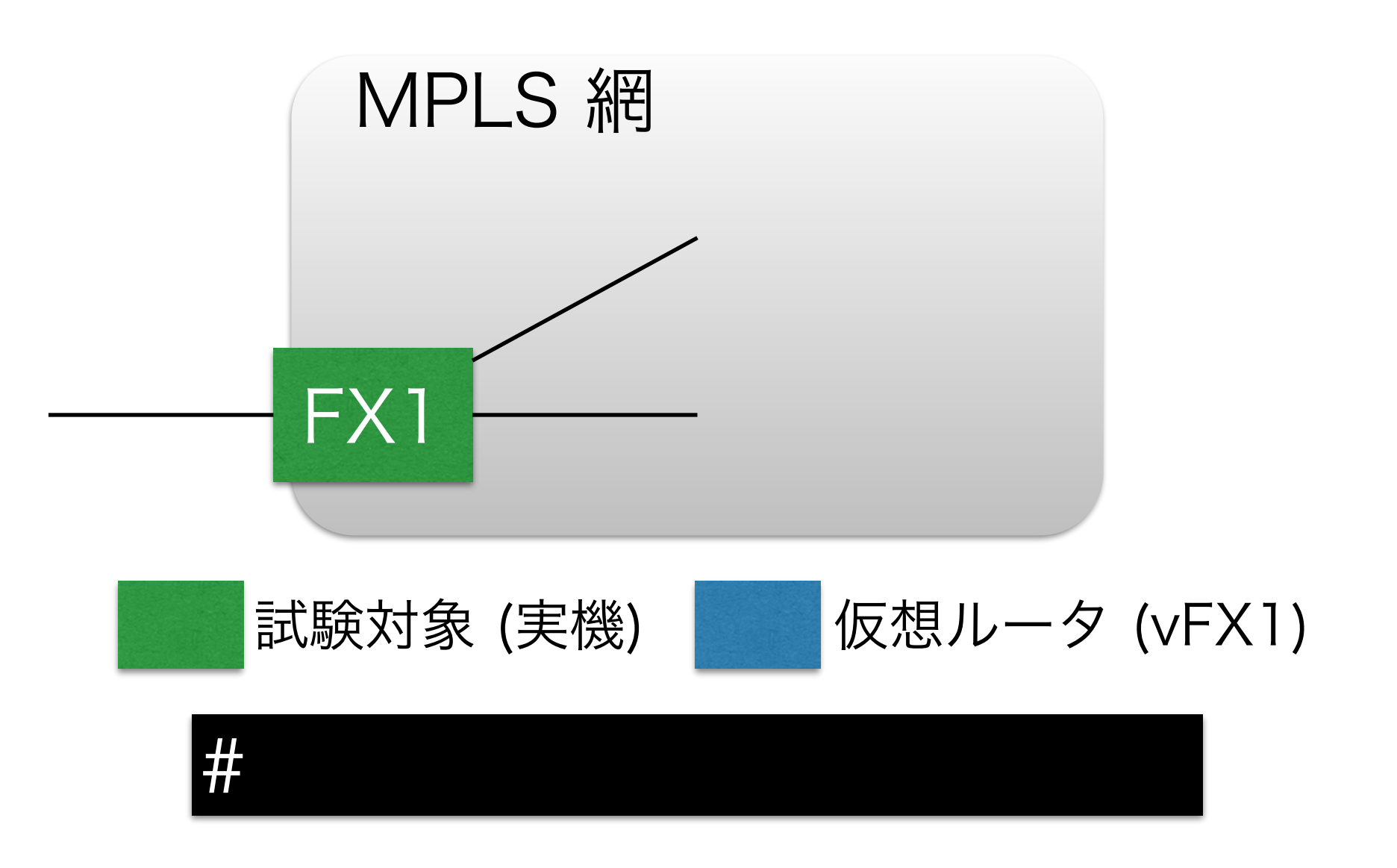

• Vagrant により vFX1 の起動・リソース割当・ネットワーク アダプタの設定まで自動化、構築工数を減らすことができた

試験ネットワークの構築

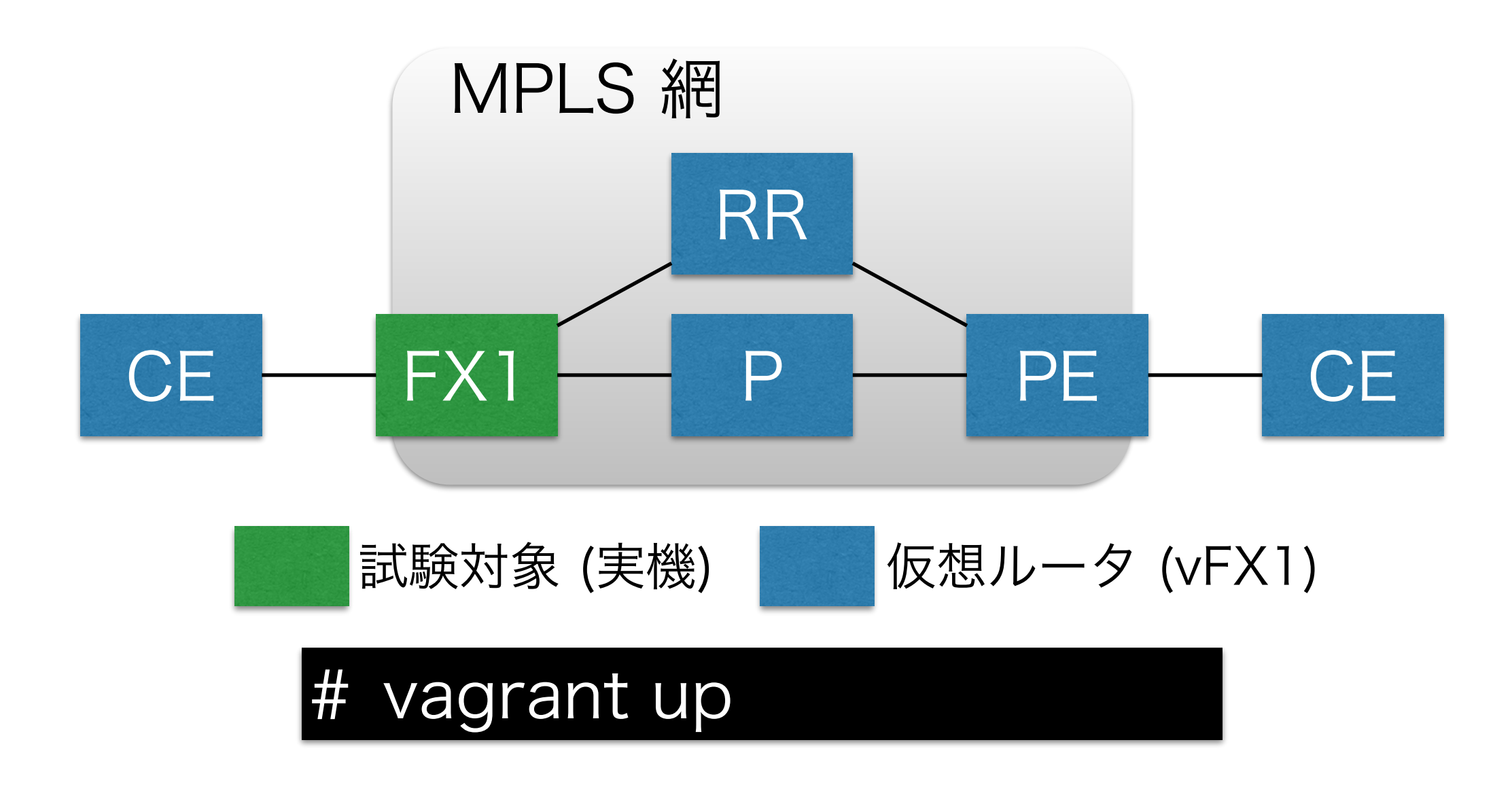

• Vagrant により vFX1 の起動・リソース割当・ネットワーク アダプタの設定まで自動化、構築工数を減らすことができた

ちなみに

• 他の仮想ルータでも vagrant up で同じエラーが発生

• Vagrantfile を工夫する解決方法で起動確認できた仮想 ルータ・ファイアウォール

- vSRX (Firefly) \*
- (SEIL/x86 でもできるはず [無償版では config を保存 できず box 作成ができなかった])
- 本解決方法は shell/sudo を実行できない、共有フォルダ を使用できない仮想マシンで適用可能

\* vSRX は本解決方法で無くても、公開されている box を使い、Vagrant の [plugin をインストールすることで vagrant up が可能 \(https://](https://atlas.hashicorp.com/juniper) atlas.hashicorp.com/juniper)

まとめ

- Vagrant で仮想ルータの起動・リソース割当・ネットワークアダプ タの設定を自動化
	- 今後、環境構築工数の削減、共通の環境で試験することによる環 境構築ミスをなくした試験品質の向上を目指して、仮想ルータの コンフィグ設定を含めたプロビジョニング自動化を実現予定
- Vagrantfile を工夫することで vagrant up 時のエラーを解決
	- shell / sudo が実行できない、共有フォルダを使用できない仮 想ルータ・ファイアウォールでも Vagrant を使用できることを 確認
- ネットワーク自動構築でもっといい方法あるよという方、 @NaohideKamitani まで是非コメントよろしくお願いします\_o\_